## 技術ノート KGTN 2018082103

## 現 象

[GGH5.X-6.X] GG サーバー上に残っているセッションとプロセスの確認方法は?

## 説 明

クラスターマネージャーのセッションタブ (Sessions) を開き,セッションの一覧を表示して下さい.セッション 一覧の中の項目 Connected Clients の値が 0 のセッションが GG サーバー上に残っているセッションです. 下記の例では,ユーザー kitasp002 のセッションが該当します.

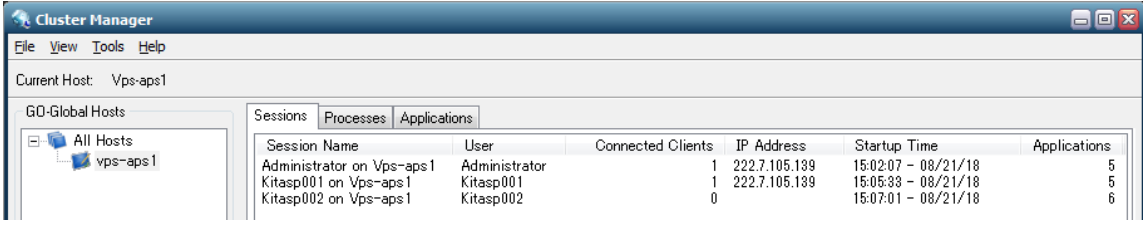

次にプロセスタブ (Processes) タブを開き、項目 User をクリックし各セッション上で動作しているプロセスを 確認します (注:項目 User をクリックしセッション名でソートします). 下記の例では、ユーザー kitasp002 上 でプロセス TeraPad.exe, JpnIME.exe, ctfmon.exe, pw.exe, remoteClip.exe が動作していることが分かり ます.アプリケーションの問題でセッションが残る場合は,このセッション上のプロセス一覧が重要な情報 (問 題解決の手掛かり) となります.

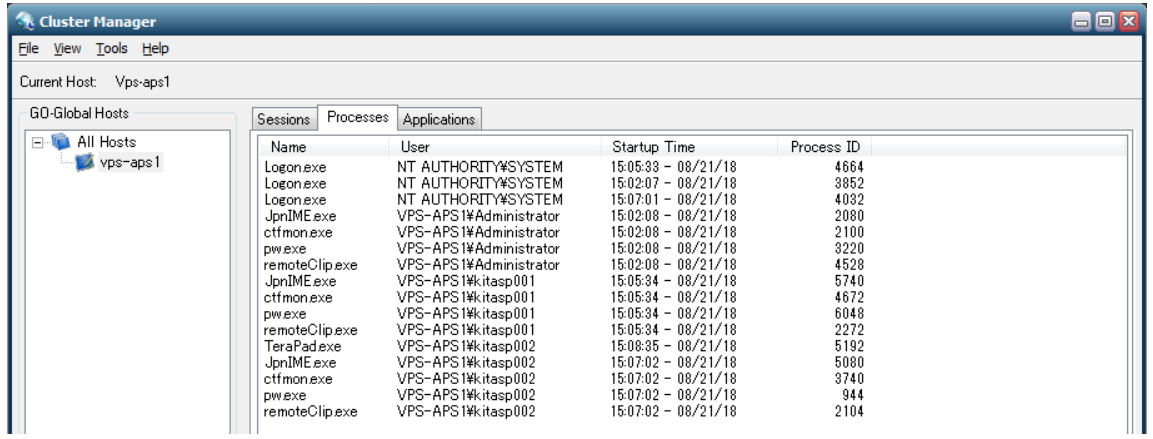

Last reviewed: Aug 21, 2018 Status: DRAFT Ref: NONE Copyright © 2018 kitASP Corporation